## **Boletim Técnico**

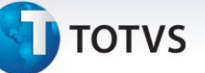

## **Valor Decimal na Simulação Simplificada de Frete**

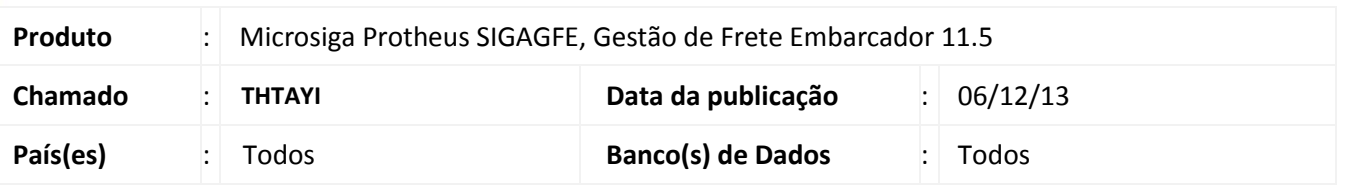

Melhoria no sistema para a rotina de **Simulação Simplificada de frete (GFEX011)**, a qual passa a apresentar o valor do frete em tela como decimal.

Para viabilizar essa melhoria, é necessário aplicar o pacote de atualizações (*Patch*) deste chamado.

## **Procedimentos para Utilização**

- 1. Dentro do **Gestão de Frete Embarcador (SIGAGFE)** acesse **Movimentação > Cálculo de Frete > Simul Simplificado;**
- 2. Inserir parâmetros validos e confirmar.

O valor previsto irá aparecer com os valores em centavos quando necessário.

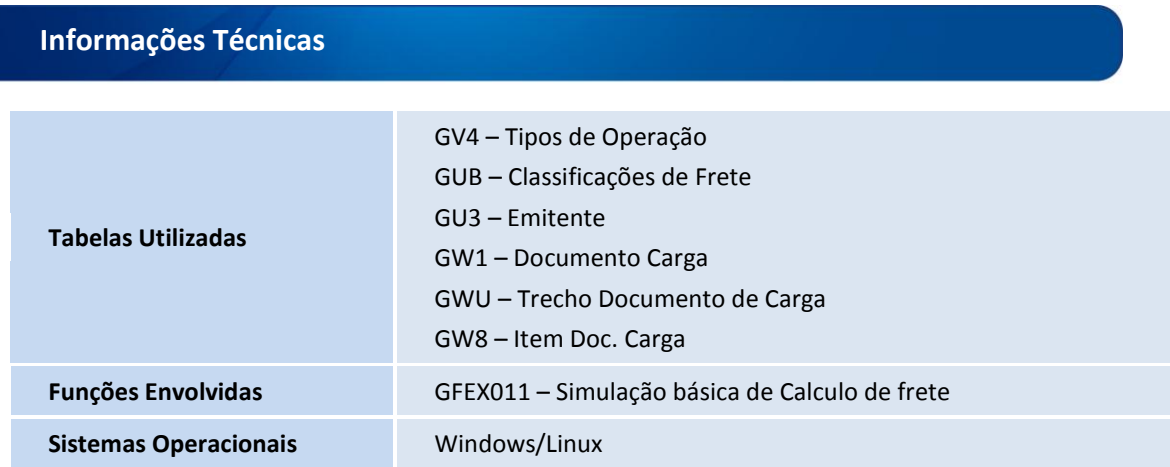

 $\overline{\circ}$